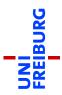

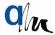

# Interactive simulation of an ash cloud of the volcano Grímsvötn

## 1 SYSTEM REQUIREMENTS

#### **HARDWARE**

The program is designed to work on a broad range of hardware. We recommand a minimal system configuration of the following type:

- 64bit native dual core CPU
- 4GB RAM
- CD/DVD device

For best performance/experience and brilliant graphics, we suggest a system configuration of this type:

- intel core i7 CPU
- 8GB RAM
- intel graphics chip
- $\bullet$  FullHD display (16:9 aspect)
- touch screen

#### **SOFTWARE**

You will need an arbitrary operating system in which the boot CD will be burned. Further you will need a blank CD.

#### 2 DOWNLOADING AND INSTALLATION

#### Download

Download the live-cd image

 $\label{lem:dune-ash/image.iso} $$\operatorname{dune-ash/image.iso}$$ or the zipped version at$ 

http://www.imaginary.org/program/dune-ash

it has a size of about 200 MB, so it might take some time to download this file. Use your favorite CD burn software to burn the image on a blank CD. Depended on your operating system different burning programs can be used.

### Run the program

Reboot you PC from the just burned CD. Depending on you system you have to change the boot order in the BIOS settings of you PC. After booting from CD the program will start immediately.

When closing the program, the user is asked whether he wants to reboot the PC to get back to the operating system or he wants to restart the application.

This live-cd is also able to run in a virtual environment (e.g. viratual machine emulator). In this case, the full performance is not gained.